# **Návod na samoinštaláciu**

## **TP-LINK Archer C2**

AC750 Wireless Dual Band Gigabit Router

## **Obsah balenia**

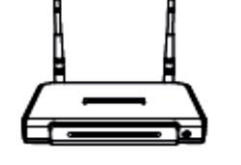

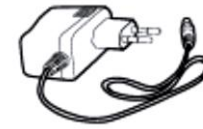

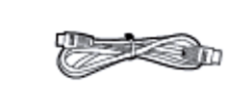

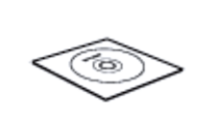

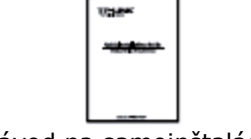

Archer C2 Mapájací adaptér Ethernetový kábel CD Návod na samoinštaláciu

## **Hardvérové pripojenie**

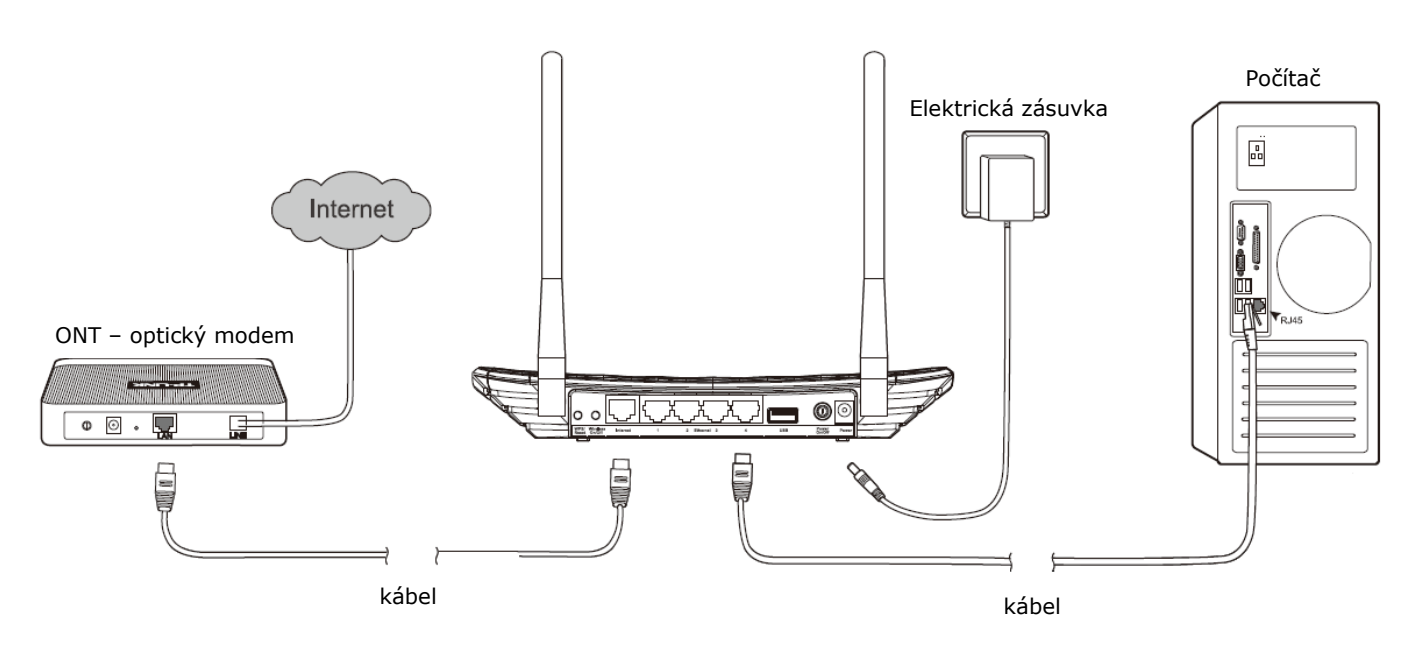

- 1. Prepojte modrý port **INTERNET** na vašom routri s **LAN1** portom na vašom ONT optickom modeme pomocou Ethernet kábla.
- 2. Pripojte váš počítač do jedného zo žltých **LAN** portov označených 1~4 na routri pomocou Ethernet kábla.
- 3. Pripojte dodaný napájací adaptér do **POWER** konektora a druhý koniec do štandardnej elektrickej zásuvky.

### **Konfigurácia pomocou webového rozhrania**

1. Otvorte váš webový prehliadač a zadajte **tplinklogin.net** alebo **192.168.0.1** do riadku adresy.

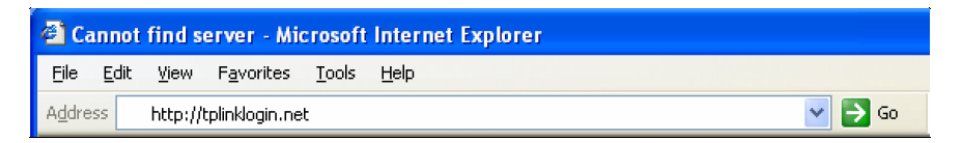

2. Potom zadajte užívateľské meno **admin** a heslo **admin** na prihlásenie sa.

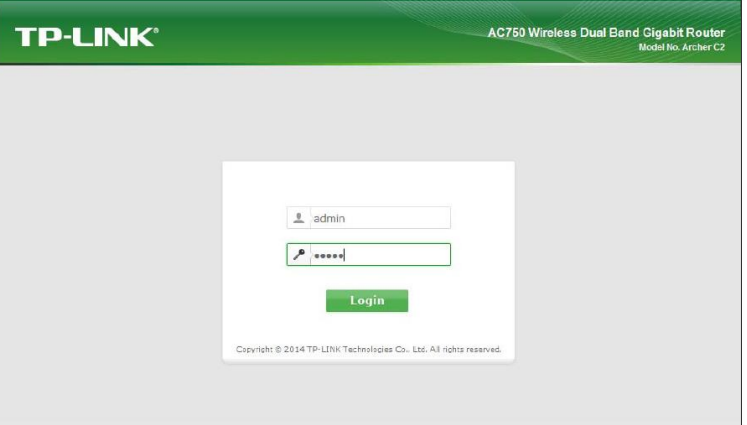

- 3. Kliknite na **Quick Setup** (Rýchle nastavenie) v hlavnom menu na ľavej strane.
- 4. Kliknite na **Next**.

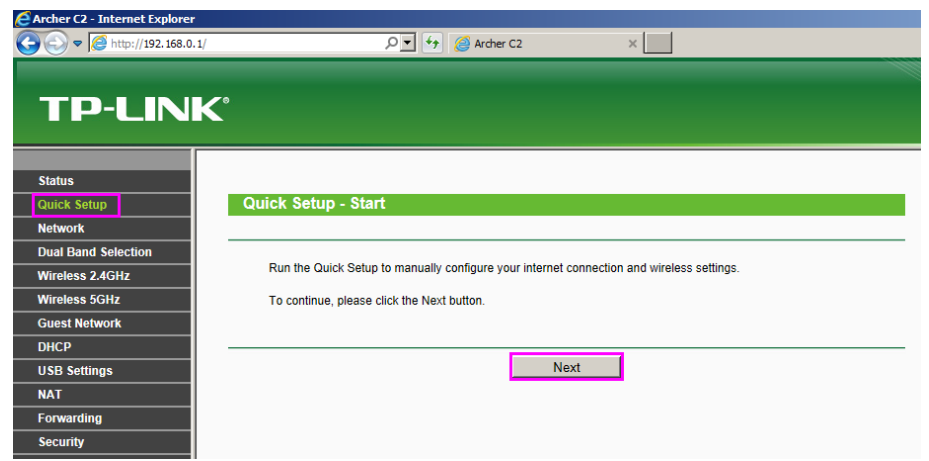

5. Zvoľte **PPPoE/Russia PPPoE** ako typ pripojenia a kliknite na **Next**.

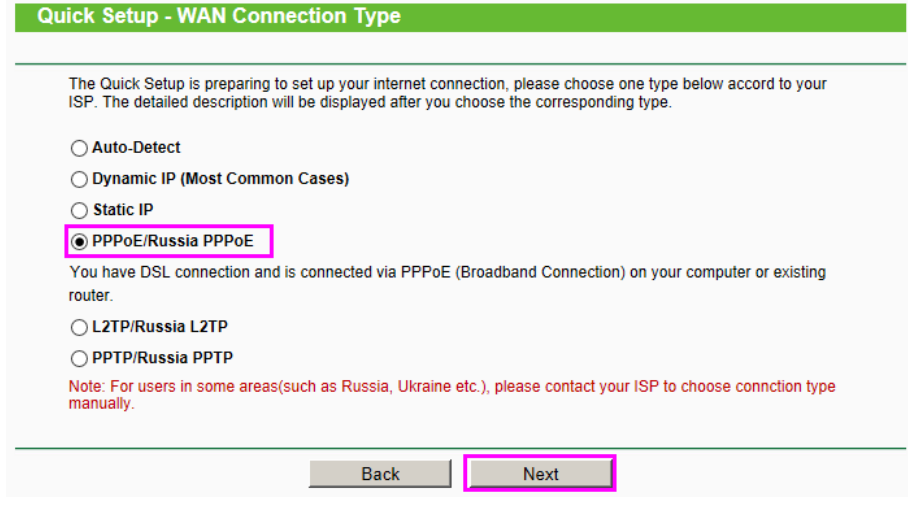

6. Zadajte užívateľské meno do polička **Username** následne vpíšte heslo do políčok **Password** a **Confirm password**. Užívateľské meno a heslo nájdete v zmluve o poskytovaní verejných služieb. Kliknite na **Next**.

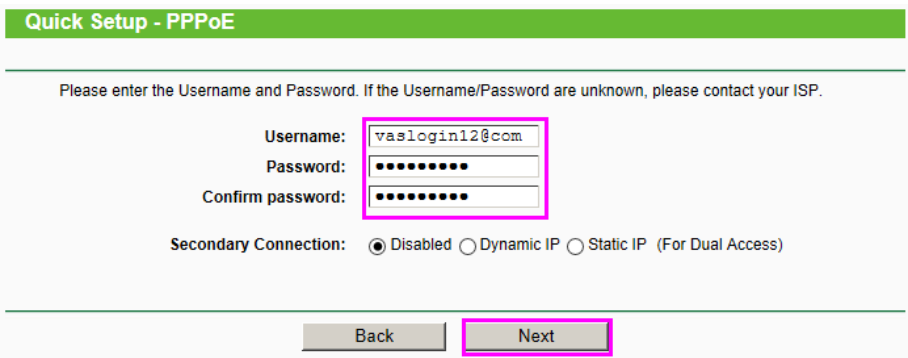

#### **Nastavenie WiFi**

1. Tento router umožňuje šíriť Wifi signál v pásme 2.4 GHz (nechajte zakliknuté) a 5 GHz. Kliknite na Next.

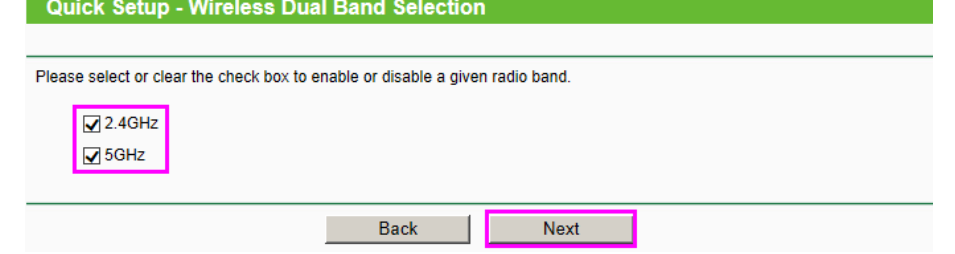

2. Do políčka **Wireless Network Name** napíšte názov Vašej Wifi siete, ako chcete aby sa volala. **Region** nastavte na **Slovak Republic**. V časti **Security** označte možnosť **WPA2-PSK (recomended)** a do políčka **Password** si napíšte vlastne heslo v dĺžke minimálne 8 znakov (max63 znakov). Kliknite na **Next**.

**! Upozornenie – vaše WiFi pripojenie môže byť použité tretími osobami ak si ho neochránite heslom. To môže viesť k zvýšeným účtom za internet ak máte spoplatnené dáta.** 

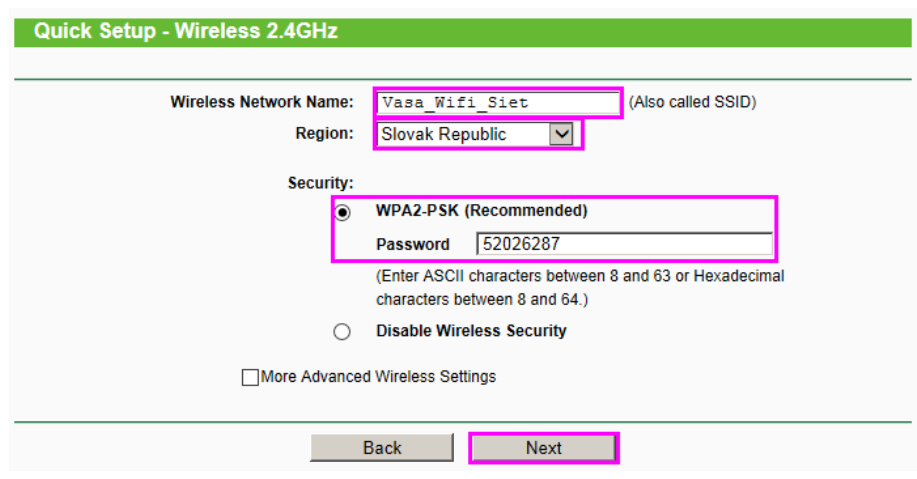

3. Kliknite na **Save** pre uloženie nastavenia. Zariadenie následne uloží vaše nastavenia.

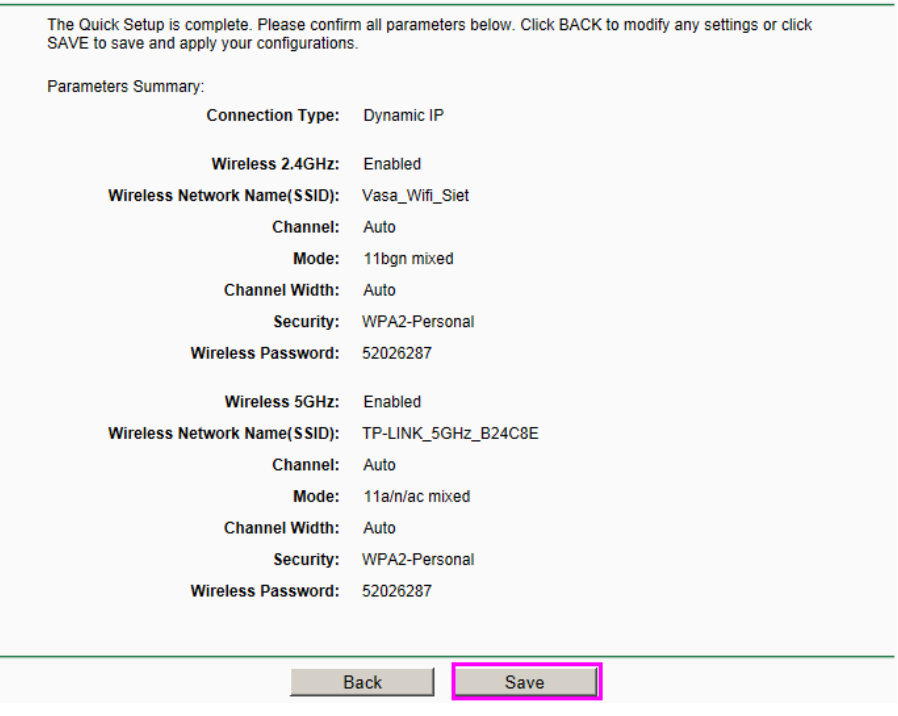

4. Kliknite na **Finish** na dokončenie nastavenia.

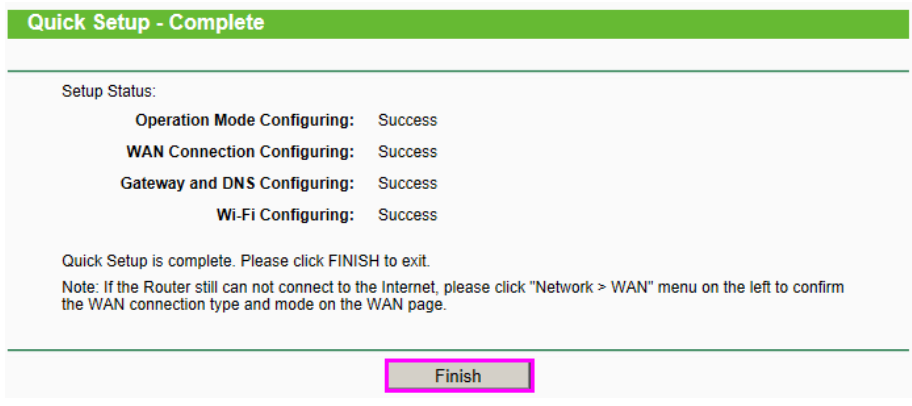

#### **Technická podpora**

Technická podpora dodávateľa 02 / 32 132 020 v Pondelok až Piatok 9:00 – 18:00

Web podpora:<https://www.telekom.sk/wiki> Technická podpora Pôjde to!: 0800 800 700